## **Brief introduction to Fermicloud**

Here is a summary of the main commands you may use with Fermicloud. You can find more on the Fermicloud project site: [https://cdcvs.fnal.gov/redmine/projects/fcl/wiki/OpenNebula4\\_New\\_User\\_Quick\\_Start\\_Tut](https://cdcvs.fnal.gov/redmine/projects/fcl/wiki/OpenNebula4_New_User_Quick_Start_Tutorial) [orial](https://cdcvs.fnal.gov/redmine/projects/fcl/wiki/OpenNebula4_New_User_Quick_Start_Tutorial) 

*youruser* in this document refers to your Fermilab username (in the Kerberos realm).

1. Access to fermicloudui.fnal.gov to start using Fermicloud

**:~\$ ssh [youruser@fermicloudui.fnal.gov](mailto:llobato@fermicloudui.fnal.gov)**

Note: fermicloudui.fnal.gov is an RRDNS pair that points to fcluigpvm01.fnal.gov and fcluigpvm02.fnal.gov both of which users can log into also directly.

**2.** To display all the Virtual Machines (VMs) that you own, use onevm list

## **:~\$ onevm list**

You should see something like:

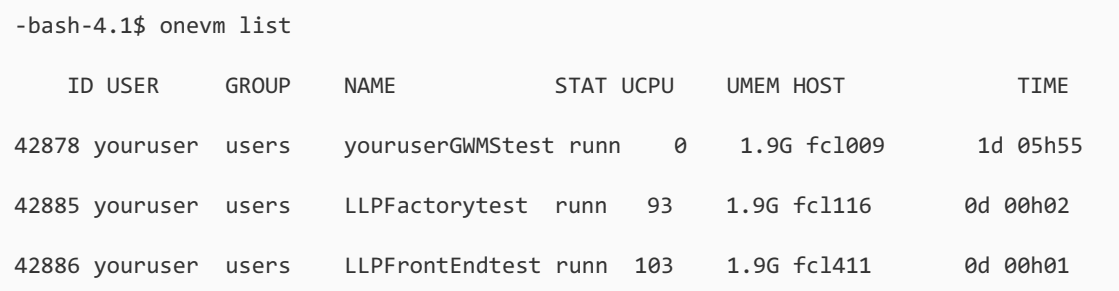

3. To see all the images (templates) that you can use to create the machine

## **:~\$ onetemplate list**

You should see something like:

```
-bash-4.1$ onetemplate list 
ID USER GROUP NAME REGTIME
```
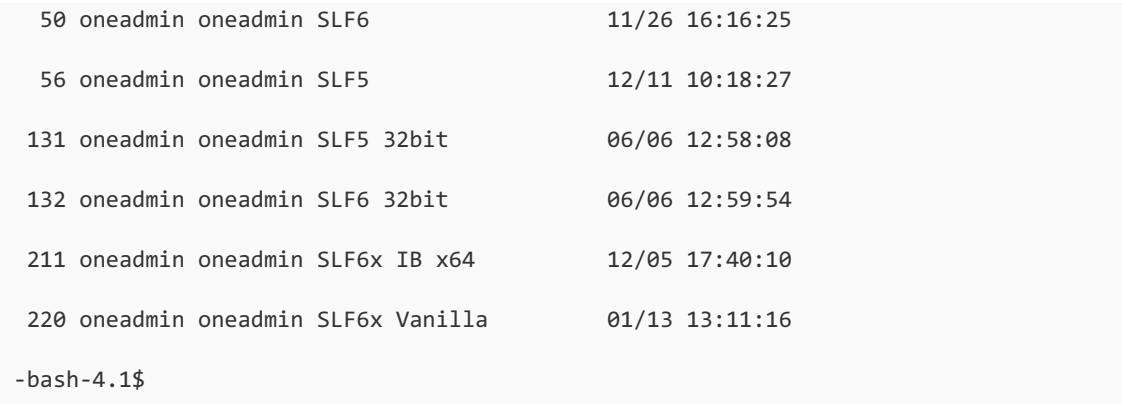

**Important note:** All the templates which contain "Home" in the name, beside the OS and basic users will also include all the remote users from NIS (gfactory, your\_user, frontend...). These remote users are coming from a configuration in a server managed by puppet. These will make it easier to login and to share data across all the VMs, but may sometimes interfere with your local system. Consider using local users only.

4. To create a Virtual Machine

:~\$ onetemplate instantiate –name <name of the machine>  $\leq$ template name>

You should see something like:

-bash-4.1\$ onetemplate instantiate "SLF6x Vanilla" --name "my test VM" VM ID: 6598 -bash-4.1\$ onevm list ID USER GROUP NAME STAT CPU MEM HOSTNAME TIME 6598 youruser users my test VM runn 2 2G fcl412 00 01:40:03

Now you can ssh the machine with your username (if your template has also the remote users) or as root. To ssh you need the IP or the hostname of your VM. This is included in the information printed by "onevm show".

To see the IP or the hostname of all your VMs you can use a command like:

```
:~S oneym list | grep $USER | awk '{ print $1 }' | xargs -n1 oneym show | grep ETH0 IP | \
       cut -d\" -f2 | xargs -n1 host
```
5. To delete a machine

**:~\$ onevm delete <\$ID >**

You should see something like:

-bash-4.1\$ onevm delete 6598

Are you really sure you want to delete this VM? Type a Capital Y

You seem sure, we proceed

-bash-4.1\$ onevm list | grep 6598

-bash-4.1\$

Y